## hfma

## Instructions for Entry of Member Engagement Activities for Individual or Multiple Members

Log in to hfma.org and navigate to My Account> My Engagement Points.

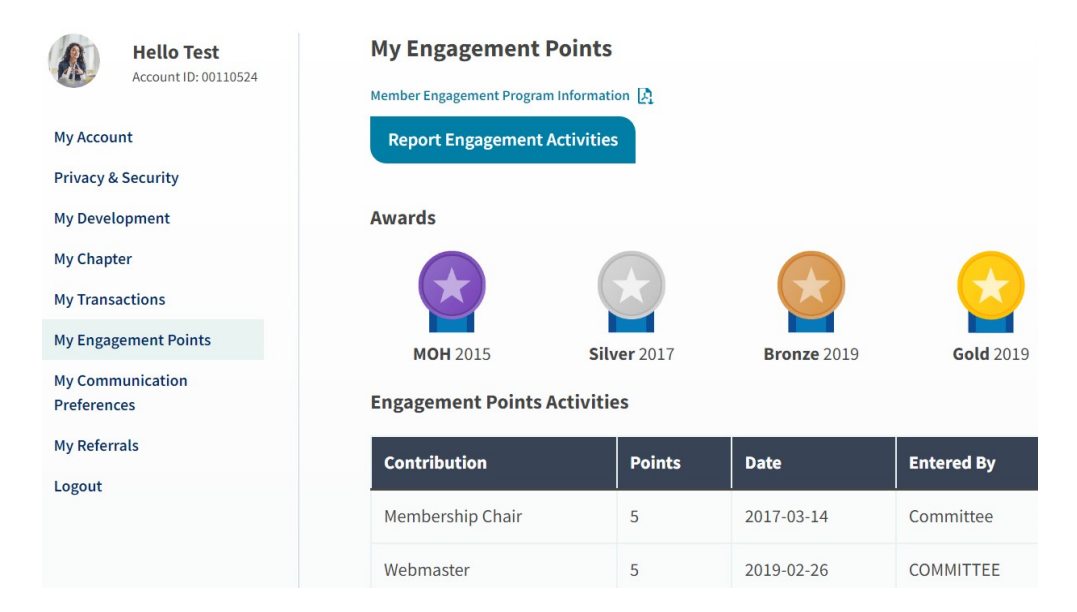

Click Report Engagement Activities to enter activities for yourself or chapter members. There is an option to enter engagement activities as single entries or in bulk.

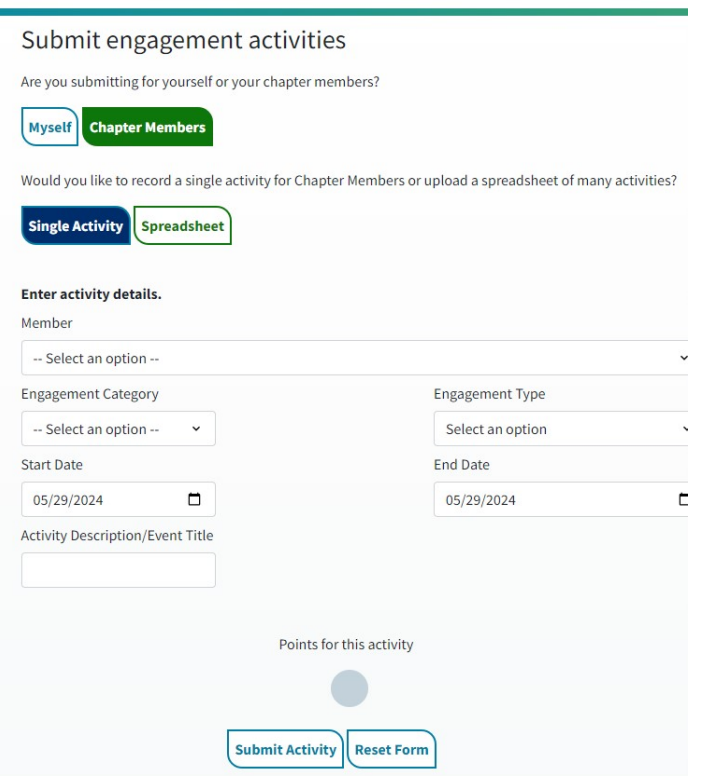

If you have questions or need assistance, please email chapter@hfma.org